Beginning in 2024, WSRO will be using using ArbiterPay exclusively for tournament payments. To receive a payment for tournament work, you must (1) have an ArbiterPay account and (2) provide us with your ArbiterPay user id and account number.

These instructions only need to be completed once. If you have successfully been paid for a tournament in 2024 or later, we have your information on file and there is nothing more for you to do.

1. Find your ArbiterPay user id and account number **EXISTING ARBITER USERS – SKIP to b**

## NEW ARBITER USERS

a. Follow this link and create an account https://app.arbitersports.com/registration/official/register/4611?org=176090 [&role=3](https://app.arbitersports.com/registration/official/register/4611?org=176090&role=3)

Sign in to your newly created account

Accept the terms and conditions

Fill out all requested information

When you get to the last screen, click FINISH, then

**b. Sign on to your AribterSports account (if you are not already signed in) Navigate to Payments | Dashboard Copy down your account number**

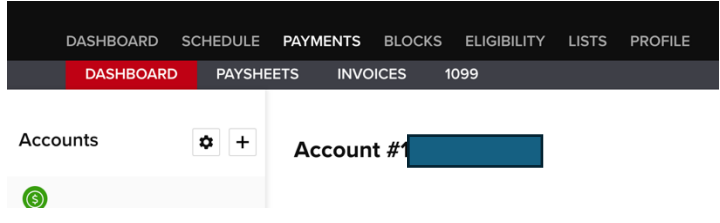

**Your user ID is the same user id or (usually your email) that you use to sign in to Arbiter (or that new users created in step a.)**

- 2. Enter your user id and ArbiterPay account number in your account at wsroref.wildapricot.org:
	- a. Sign in
	- b. Edit your profile
	- c. Scroll down to the bottom to enter your Arbiter Pay information (it may have your name as a temporary filler – just overwrite with your correct information)
	- d. Click save